## E Accelerated<br>Reader Goals and Progress

- 1) From the school website, click on the Accelerated Reader logo. 2) Select "I'm a Student".
- 3) Use your student username and password to log in. (Ask your teacher if you need this information.)

4)Once logged in, select "Accelerated Reader".

5)Your AR home page will appear. Select "Progress".

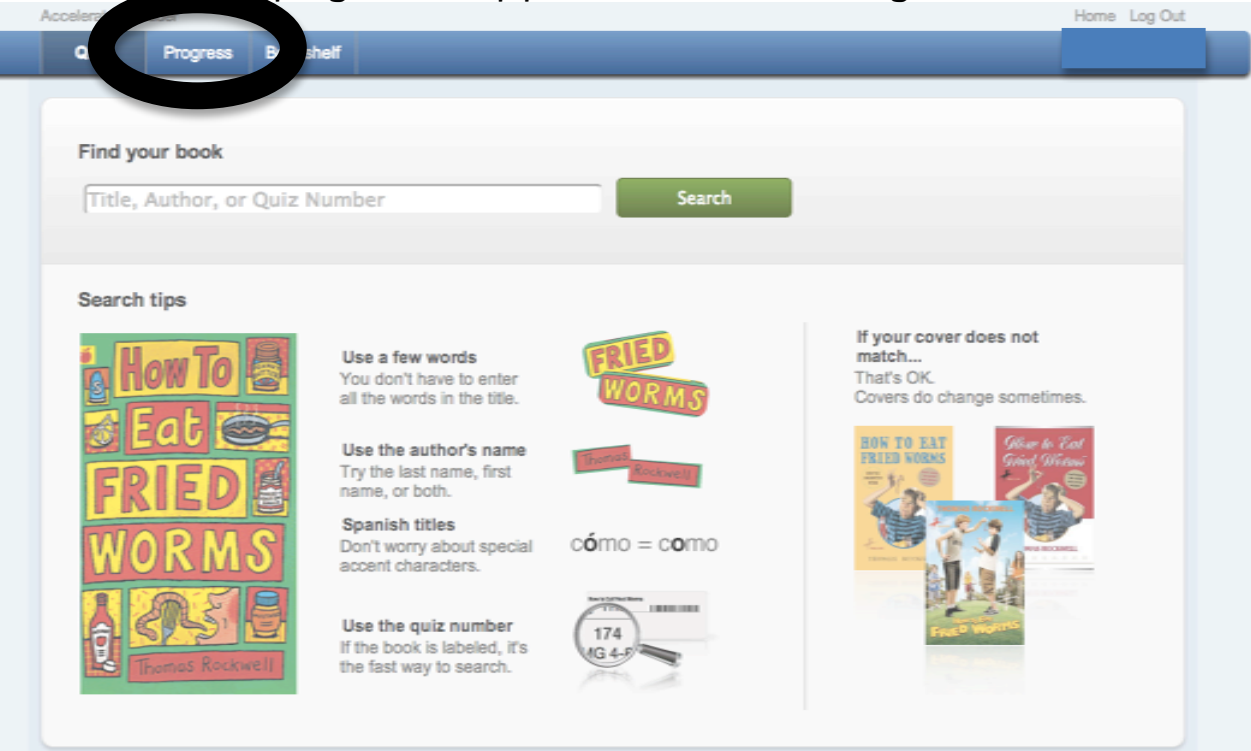

## 6) View points goal and progress.

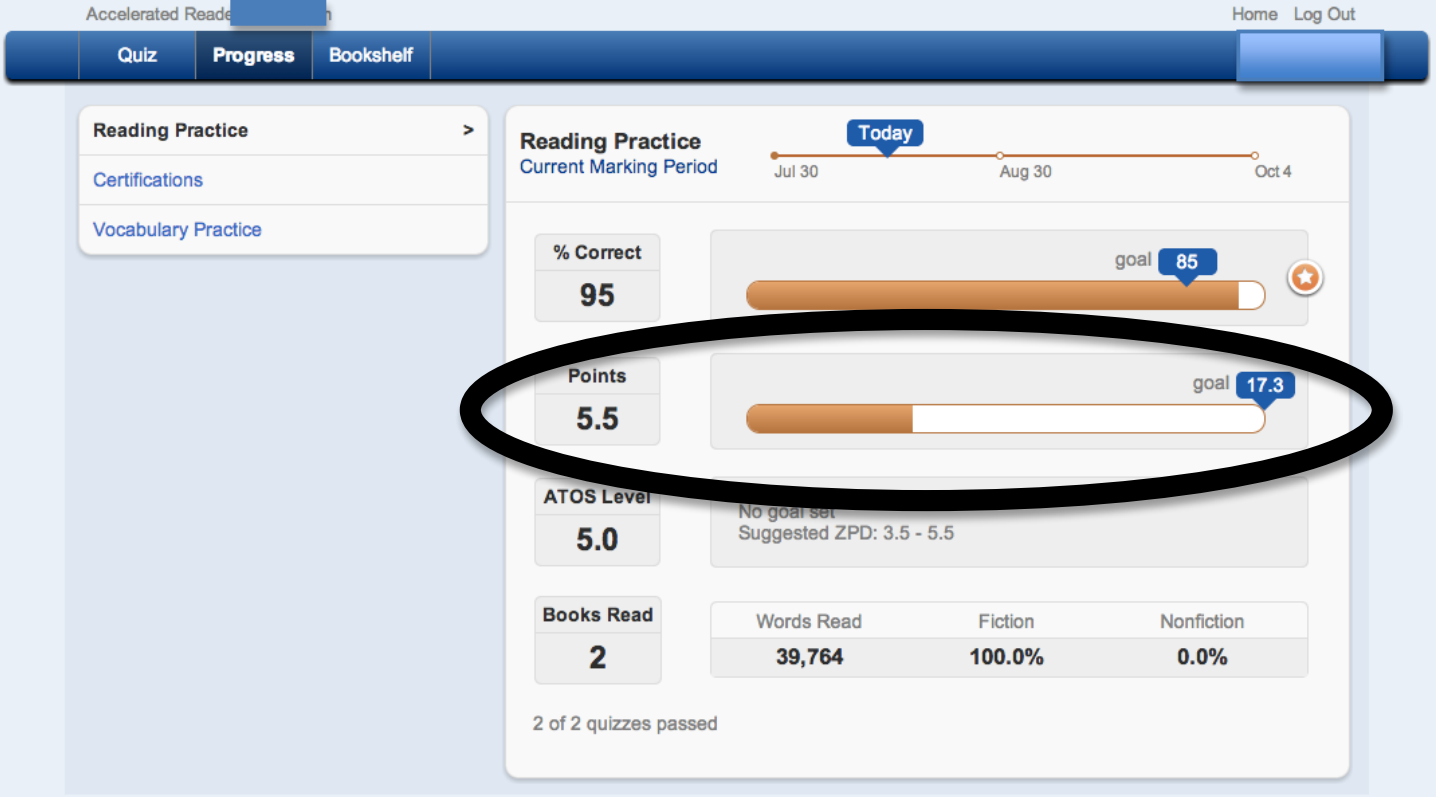

- All students will have a goal of 85% correct answers.
- The point goal will vary by student, based on ZPD and expected reading minutes.
- The student's ZPD, or "reading range" is also listed on this web page.